# Our  $\Omega$ nrset **Video Consultations: Information for Patients**

# **What are Video Consultations?**

Having a video consultation means you will be seen by your doctor via an online video call, instead of going to the hospital. Video calling is done through a website link, so there is no need to download an app or create an account.

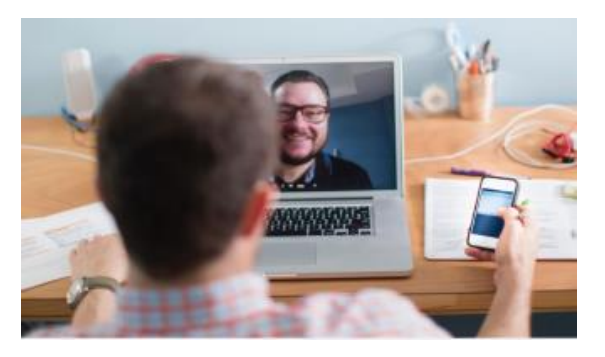

### **How Do I Get a Video Consultation?**

If you and your doctor agree you are suitable, a video consultation could be arranged for you. Of course, you can always choose to have a face-to-face appointment if you prefer.

#### **Your Personal Information is Secure**

Consultations are not recorded, and no personal data is stored on the Video Consultation system.

#### **Need to Cancel?**

Your appointment letter will contain all of the details should you need to change your appointment.

#### **How to Join a Video Consultation**

**Step 1: Follow the instructions on your** appointment letter, guiding you to the online waiting area.

**Step 2:** Click '**Start Video Call**' on the page. There may also be a '**Test Call**' button, this does not connect you to a real person.

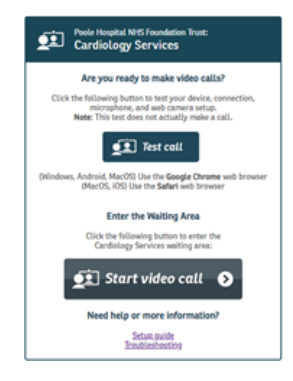

**Step 3:** Internet speed, speaker, microphone and video checks will be carried out. Click **"Yes"** or **"Continue"** to move through these. If asked, allow access to your microphone and webcam.

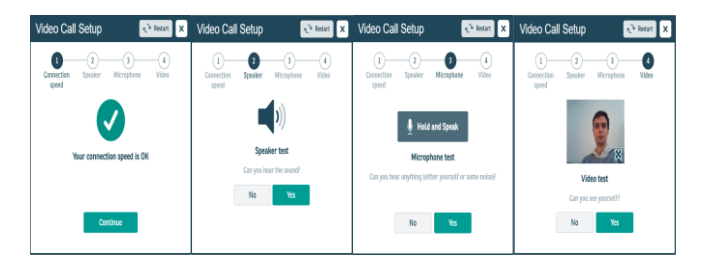

**Step 4**: Enter the name and DOB of the person the consultation is about; please include a phone number so that we can call you if there are any problems. Read and agree to the Terms and Conditions and click "**Continue**".

**Step 5**: Please read the information on the screen - we apologise that we cannot answer your call if you do not have an appointment booked.

**Step 6:** Click '**Start Call**' to enter the virtual waiting area. When ready, the doctor will start your appointment.

#### **What Equipment Will I Need?**

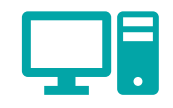

- A good internet connection (Wi-Fi or 4G)
- A laptop, tablet or smartphone with a camera, speakers and microphone.
- Google Chrome or Apple Safari browser.

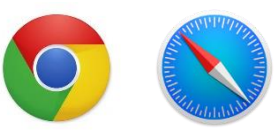

# **What if Something isn't Working?**

For help getting set-up or other issues, visit: <https://nhs.attendanywhere.com/troubleshooting>

If you experience poor video or sound quality during your appointment, click '**Refresh**' in the top right-hand corner of the screen.

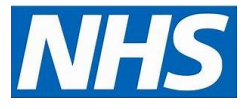